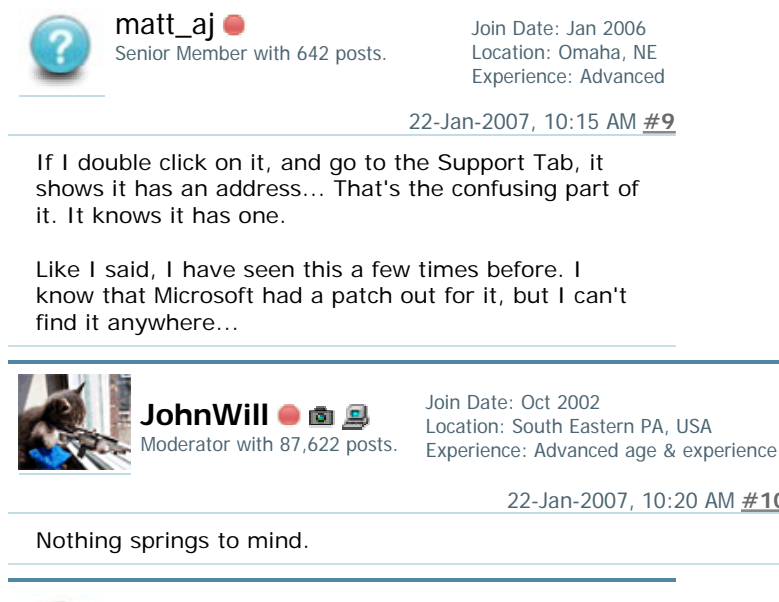

Junior Member with 1 posts.

db83 of Join Date: Mar 2008 Experience: Advanced

22-Jan-2007, 10:20 AM **#10**

Location: Omaha, NE Experience: Advanced

## 30-Mar-2008, 12:29 PM **#11**

Did you find a fix from Microsoft for this? I have the same problem using a Zoom USB Wireless stick. It get an IP address from the router and can get out to the Internet fine, but the Windows Wireless icon still says Acquiring Network address.

If I select Repair connection it will release/renew the address and then the icon knows it has an address and says connected.

Like you say it isnt a major problem just an annoyance. cheers

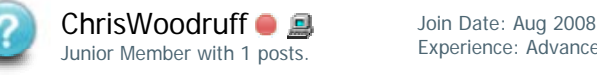

Experience: Advanced

07-Aug-2008, 01:59 AM **#12**

Had a similar issue. Microsoft site says it's only in the "XP Starter edition", but it does this on my Professional version as well.

THIS IS ONLY FOR WHEN YOUR CONNECTION WORKS and you get the message "Acquiring Network Address" continuously on the network icon. If you are NOT getting a valid connection, then this is NOT your issue.

What worked for me (your mileage may vary): - select "Open Network Connections" (right click on network icon, it's on that menu)

- Right Click on the connection you are having issues with and select PROPERTIES

- On the "General" tab (should already be there), there is a list of items with checkboxes, find "Internet Protocol (TCP/IP)" it's usually (always?) the last one.. CLICK on it (select it)

- Click the "PROPERTIES" button, a new dialog

"Internet Protocol (TCP/IP) Properties" should appear

- Click the "ADVANCED..." button

- Pick the WINS tab

- In the "NetBIOS Setting" frame, select something

OTHER than the "Default" (I chose Enable, a safe bet if you are unsure).

- Click OK to close the dialog. In my instance, the

"Acquiring" message disappeared immediately - click OK to close the next dialog

- Click CLOSE (closes the Connection Properties dialog)

You shouldn't have to reboot, but if it asks, then you had something else pending, probably should do it.

Basically it's because the connection is waiting on some NETBIOS info from the DHCP server (in my case, a Linksys WRT54G router)... and it's not providing it. In most cases (like mine) it doesn't matter, you don't need it.

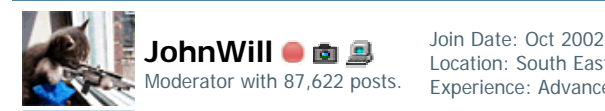

Location: South Eastern PA, USA Experience: Advanced age & experience

07-Aug-2008, 08:27 AM **#13**

An IPCONFIG /ALL would let us know if NETBIOS over TCP/IP was enabled.

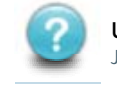

Junior Member with 1 posts. ubuimme o Join Date: Aug 2008

Experience: Advanced

28-Aug-2008, 08:37 AM **#14**

## **Acquiring Network Address**

I had the same problem running on XP Pro sp3. Found out that the *Network Location Awareness (NLA)*  service must be on. I turn off everything I don't think I need; but learned that service is required if you don't want to be annoyed by your network connection constantly showing it is acquiring a network address.

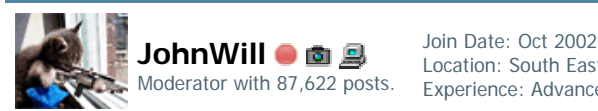

Location: South Eastern PA, USA Experience: Advanced age & experience

28-Aug-2008, 10:38 AM **#15**

Check your Services are Started on all PCs:

- Computer Browser
- $\bullet$  DHCP Client
- DNS Client
- Network Connections
- Network Location Awareness
- Remote Procedure Call (RPC)
- Server
- TCP/IP Netbios helper
- Workstation

 $\_$ 

*Note: You can check the services in Control Panel, Administrative Tools, Services.*

**All of these services should be started, and their startup type should be automatic (or perhaps manual).**

**Microsoft MVP - User Desktop Experience**

**"A government big enough to give you everything you want, is big enough to take away everything you have" Thomas Jefferson**

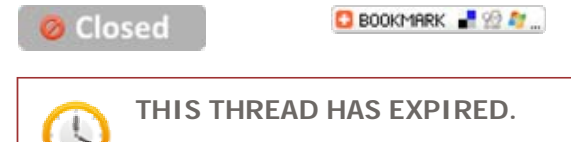

See separate posting on starting NLA services